## **AB03-2 Algorithmenkonstruktionen II**

**Aufgabe 1:** Erstellen Sie ein neues Benutzerkonto auf einer Social-Media-Plattform (z. B Instagram, Facebook, Twitter, Google). Hinweis: Falls Sie nicht Ihre reguläre Email-Adresse verwenden möchten, erstellen Sie eine neue (siehe [M03-1: Erstellung einer temporären Mailadresse für Social Media-](https://foc.geomedienlabor.de/doku.php?id=courses:studierende:l:s-digi-geo:material:m03-1)[Kanäle](https://foc.geomedienlabor.de/doku.php?id=courses:studierende:l:s-digi-geo:material:m03-1))!

**Aufgabe 2:** Analysieren Sie, wie Algorithmen auf der von Ihnen untersuchten Social-Media-Plattform Räume konstruieren:

- Suchen Sie hierzu gezielt nach Hinweisen auf die Konstruktion: Wo auf der Social-Media-Plattform finden sich Bezüge zu einem Raum (z.B. ortsbezogene Hashtags, Fotos, Beschreibungen eines Ortes…)? Achten Sie auch auf Werbeanzeigen.
- Beurteilen Sie, welche Rolle der Algorithmus der Plattform dabei spielt, dass Ihnen ausgerechnet dieser Raum / dieser Raumbezug angezeigt wird.
- Spielen Sie ein wenig mit Ihrer Social Media Plattform, liken Sie bestimmte Gruppen, Posts, Tweets: Verändern sich die angezeigten Räume (evtl. dauert dies etwas)? Welche Aktion Ihrerseits rief die Veränderung hervor?
- Haben die angezeigten Räume das Potential das Verständnis bzw. die Überzeugung des Nutzers / der Nutzerin zu verändern? Begründen Sie.

Hinweise zu einzelnen Plattformen:

- Instagram: Gut eignet sich die Funktion "Entdecken", um eine algorithmengestützte Auswahl an Vorschlägen zu bekommen (Kompasssymbol oben rechts); oder einfach die Suche nach "Geotags" (Ort in die Suchleiste eingeben und den GoogleMaps "Pin" anklicken
- **Twitter:** Hier empfiehlt sich in die Rubrik "Trends für dich" zu schauen (#-Symbol in Menüleiste oben). Welche Hashtags /Tweets werden Ihnen empfohlen? Sind darunter Hashtags /Tweets mit Raumbezug?
- **Facebook:** Tauchen Ortbezüge bereits in der Timeline auf? Ansonsten empfiehlt sich auch hier die Suchfunktion. Dort lassen sich auch Orte eingeben (dann auf "alle Ergebnisse anzeigen", um weiter zu selektieren).
- **Google:** Der Google-Algorithmus greift auf die von Ihnen getätigten Suchen zurück. Dabei ist vor allem interessant, ob die Google-Suchen Auswirkungen darauf hat, was Ihnen beispielsweise bei GoogleMaps empfohlen wird oder welche Videos Ihnen bei YouTube vorgeschlagen werden. Für GoogleMaps lohnt es sich auch die App zu nutzen. Dort gibt es die Funktion "Für Dich".

From: <https://foc.geomedienlabor.de/> - **Frankfurt Open Courseware**

Permanent link: **<https://foc.geomedienlabor.de/doku.php?id=courses:studierende:l:s-digi-geo:arbeitsblatt:ab03-2>**

Last update: **2024/01/14 14:09**

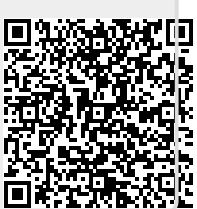